## **To Connect Laptop to Classroom Projector:**

- 1. Plug extra HDMI or VGA cable into Laptop. (Please do **NOT** unplug cables from the PC in the Lectern)
- 2. Press the "input button 2" (circled below) on the Crestron control until the projector is on the correct input.

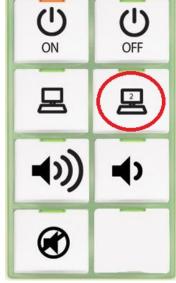

- 3. If laptop is still not showing, check the "mirror" settings:
  - a. On a Windows laptop, select the "Window's" button and "P" key simultaneously to get to the laptop's projector output settings. Select "Duplicate" to output to projector

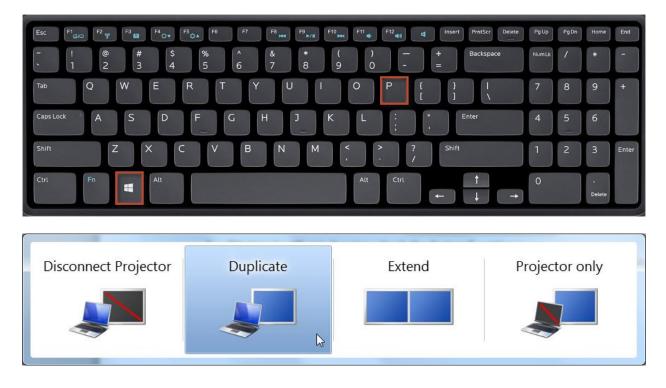